### **COM-LN**

Intel<sup>®</sup> Atom™ N450/D410/D510 Processor

Two DDRII SODIMM

High Definition Audio Interface

1 PATA / 3 SATA 3.0 Gb/s / 8 USB2.0

4 PCI / 5 PCI-Express[x1]

COM-LN Manual Rev.A 2<sup>nd</sup> Ed. December 2010

## Copyright Notice

This document is copyrighted, 2010. All rights are reserved. The original manufacturer reserves the right to make improvements to the products described in this manual at any time without notice.

No part of this manual may be reproduced, copied, translated, or transmitted in any form or by any means without the prior written permission of the original manufacturer. Information provided in this manual is intended to be accurate and reliable. However, the original manufacturer assumes no responsibility for its use, or for any infringements upon the rights of third parties that may result from its use.

The material in this document is for product information only and is subject to change without notice. While reasonable efforts have been made in the preparation of this document to assure its accuracy, AAEON assumes no liabilities resulting from errors or omissions in this document, or from the use of the information contained herein.

AAEON reserves the right to make changes in the product design without notice to its users.

### Acknowledgments

All other products' name or trademarks are properties of their respective owners.

- Award is a trademark of Award Software International, Inc.
- CompactFlash<sup>™</sup> is a trademark of the Compact Flash Association.
- $\bullet$  Intel<sup>®</sup>, Atom<sup>™</sup> are trademarks of Intel<sup>®</sup> Corporation.
- Microsoft Windows is a registered trademark of Microsoft Corp.
- ITE is a trademark of Integrated Technology Express, Inc.
- IBM, PC/AT, PS/2, and VGA are trademarks of International Business Machines Corporation.
- SoundBlaster is a trademark of Creative Labs, Inc.

All other product names or trademarks are properties of their respective owners.

### Packing List

Before you begin installing your card, please make sure that the following materials have been shipped:

- $\bullet$  4 M2.5 screws
- 1 COM-LN CPU Module
- 1 CD-ROM for manual (in PDF format) and drivers

If any of these items should be missing or damaged, please contact your distributor or sales representative immediately.

### **Contents**

#### **Chapter 1 General Information**

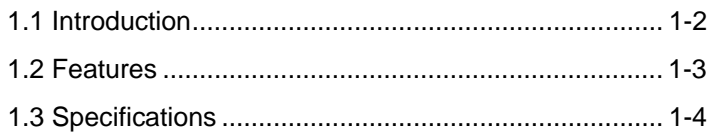

#### **Chapter 2 Quick Installation Guide**

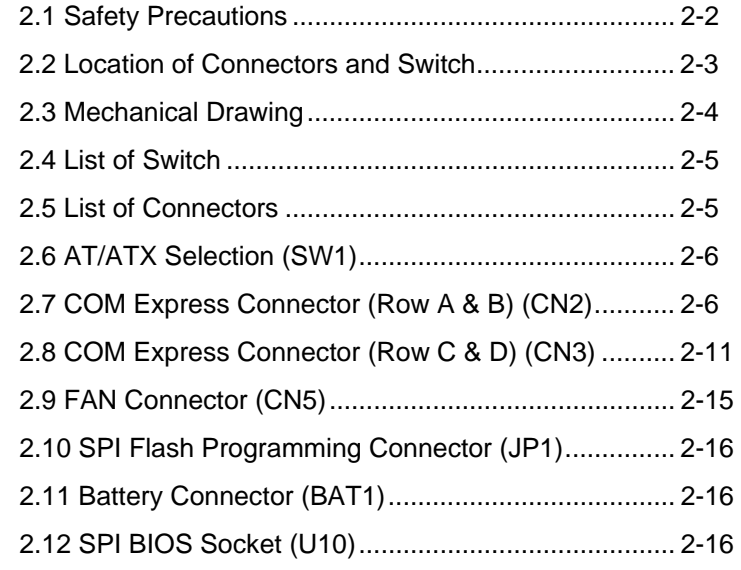

#### **Chapter 3 Award BIOS Setup**

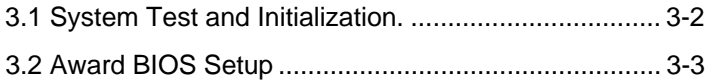

#### **Chapter 4 Driver Installation**

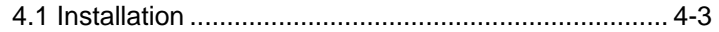

#### **Appendix A Programming The Watchdog Timer**

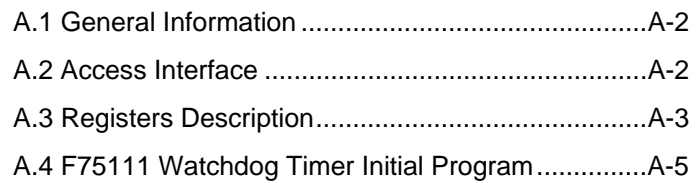

#### **Appendix B I/O Information**

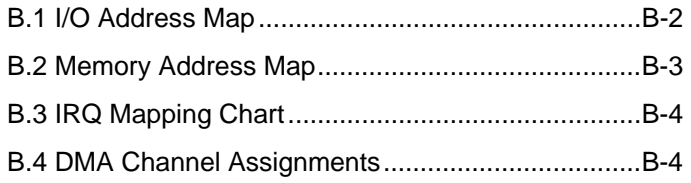

# **Chapter** 1

## **General Information**

*Chapter 1 General Information* 1- 1

#### **1.1 Introduction**

AAEON announces a brand new COM Express CPU module that adopts the Intel**®** Atom**TM** processor D510, the first dual-core CPU in the Intel Atom processor family supported for embedded applications. With the increasing demand for smaller, lower-power, yet higher-performance embedded solutions, the COM-LN brings the state-of-the-art technology of the Intel**®** Atom**TM** processor to the embedded world.

The Intel**®** Atom**TM** processor D510 supports Intel**®** Hyper-Threading Technology and features an integrated graphics controller (GMA 3150) along with a built-in memory controller reducing the chipset footprint. COM-LN utilizes the Intel**®** 82801HM I/O Controller (ICH8M) to create a feature-rich platform and the Intel**®** 82567V Gigabit Ethernet Controller for Gigabit Ethernet connection. One parallel IDE and three SATA II interfaces allow flexible storage options. Five PCI-Express[x1] lanes, optional six PCI-Express[x1] lanes, four 32-bit PCI, as well as LPC, SMBus and I2C provide versatile expansion interfaces. This multitude of expansion interfaces allows system integrators to easily expand their embedded systems.

#### **1.2 Features**

- Onboard Intel® Atom™ N450/ D410/ D510 Processor
- Intel<sup>®</sup> ICH8M
- z SODIMM DDRII 533/667/800 Memory, Max. 4 GB
- **Gigabit Ethernet**
- CRT, 18-bit Single-channel LVDS LCD
- **High Definition Audio Interface**
- $\bullet$  PATA x 1, SATA II x 3
- $USB2.0 \times 8$
- $\bullet$  PCI x 4, PCI-Express[x1] x 5 (x 6: Optional)
- Wide DC Input Range, +8.5V To +19V (Optional)
- **COM Express Pin-out Type II**
- z Compact Module Size, 95mm x 95mm

#### **1.3 Specifications**

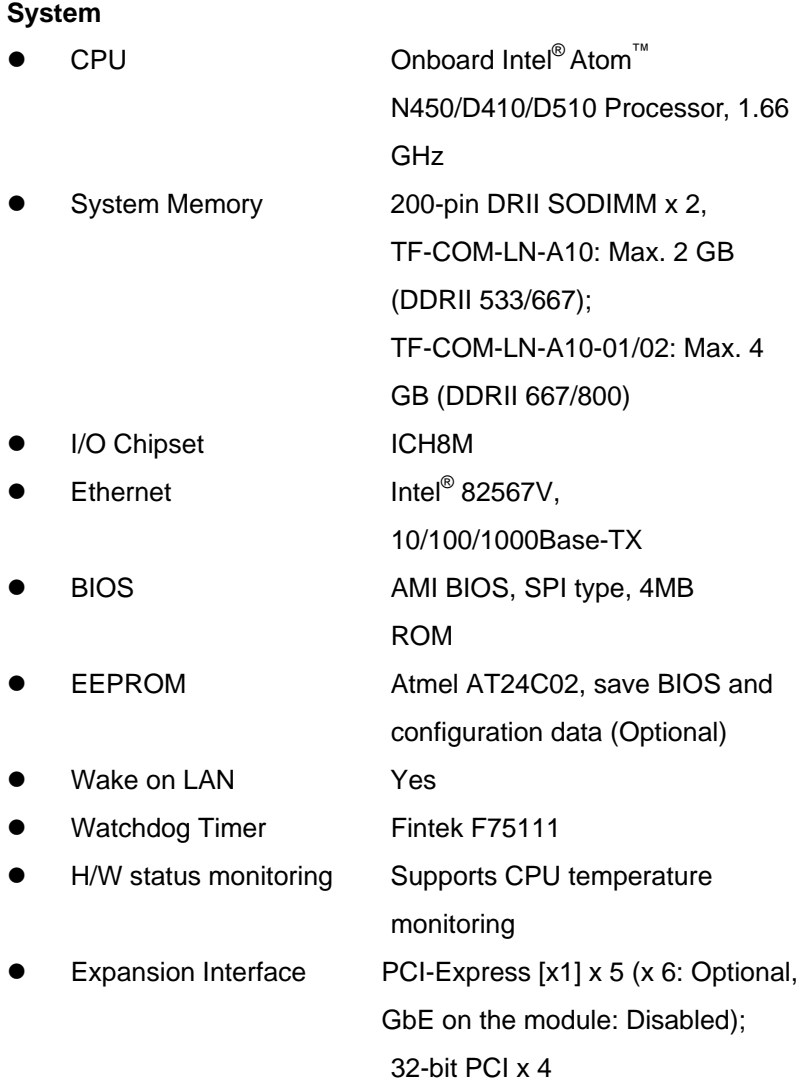

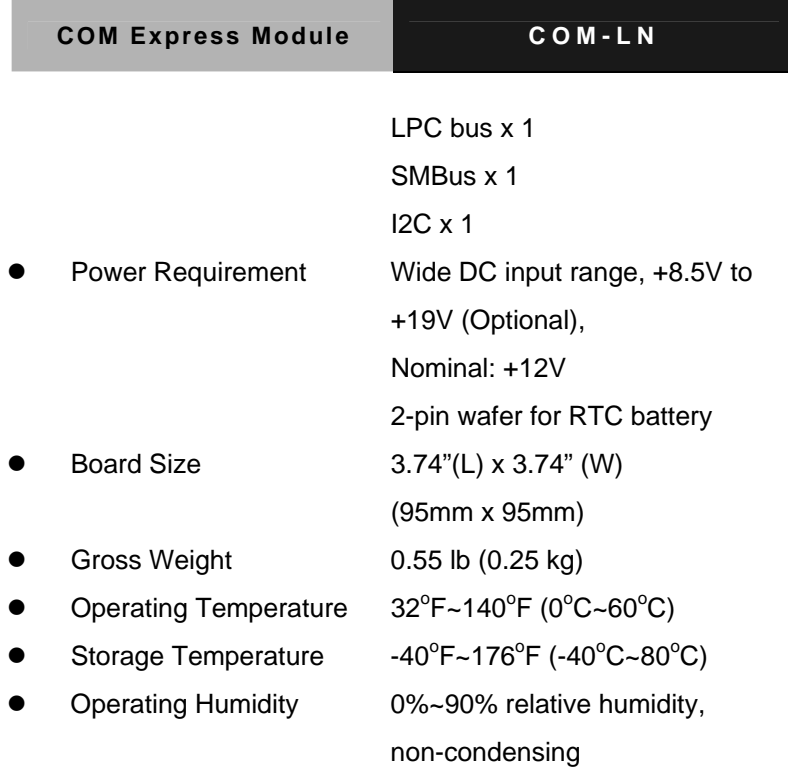

### *Display: supports CRT/LCD simultaneous/dual view displays*

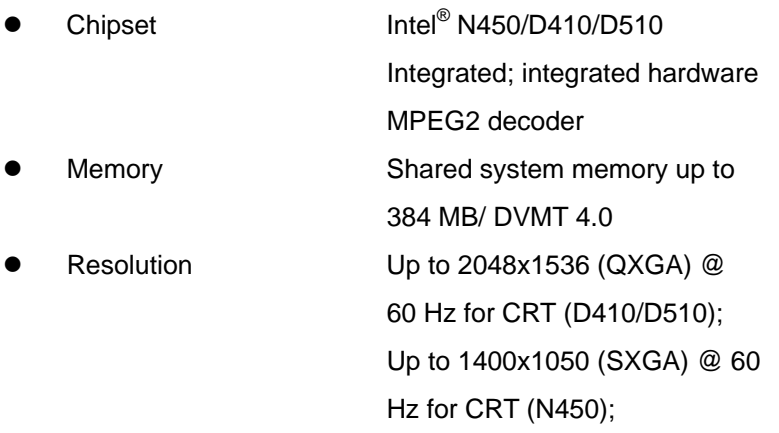

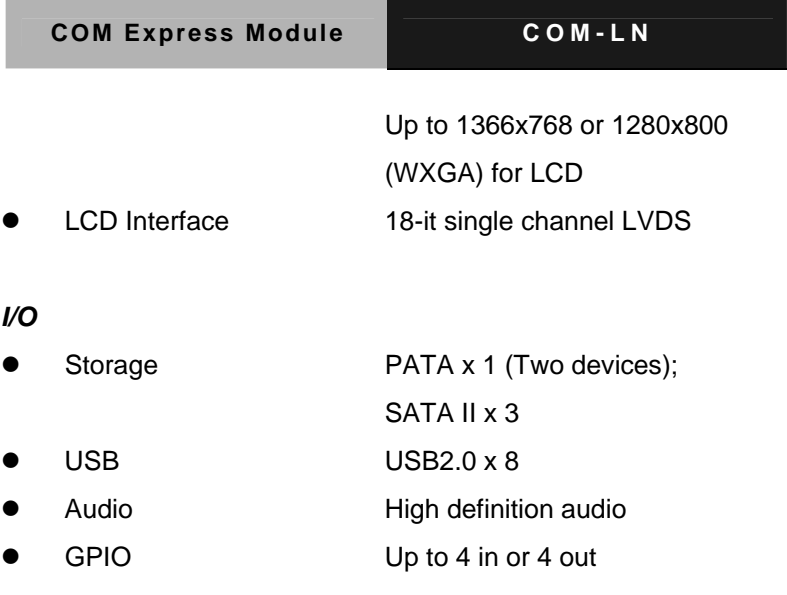

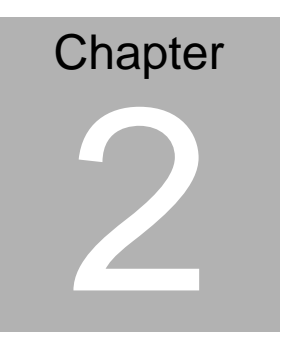

## **Quick Installation Guide**

*Chapter 2 Quick Installation Guide* 2-1

#### **2.1 Safety Precautions**

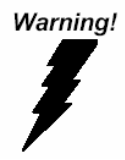

*Always completely disconnect the power cord from your board whenever you are working on it. Do not make connections while the power is on, because a sudden rush of power can damage sensitive electronic components.* 

Caution!

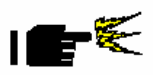

*Always ground yourself to remove any static charge before touching the board. Modern electronic devices are very sensitive to static electric charges. Use a grounding wrist strap at all times. Place all electronic components on a static-dissipative surface or in a static-shielded bag when they are not in the chassis* 

#### **2.2 Location of Connectors and Switch**

#### **Component Side**

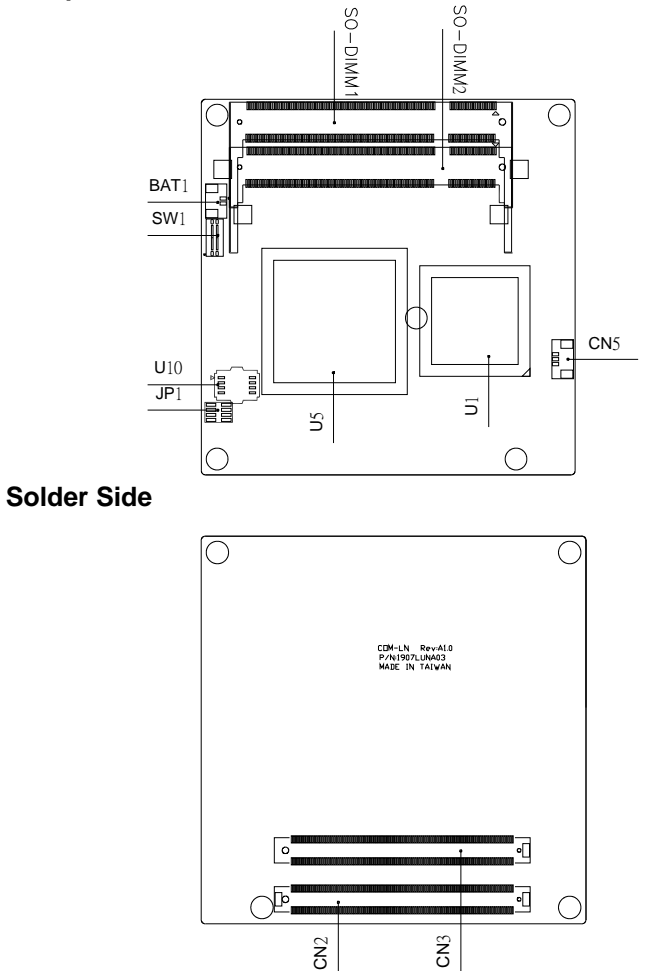

#### **2.3 Mechanical Drawing**

#### **Component Side**

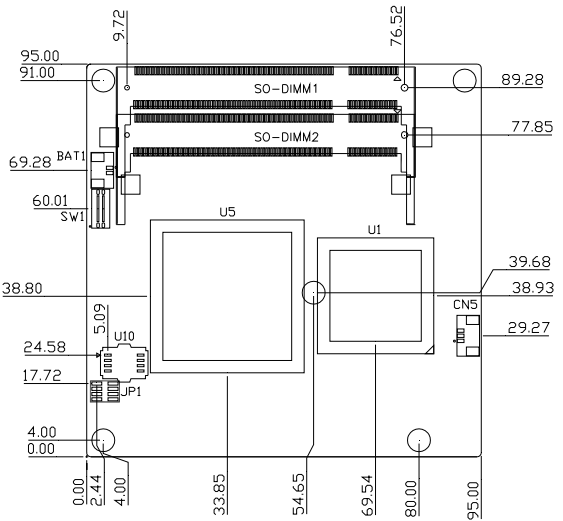

**Solder Side** 

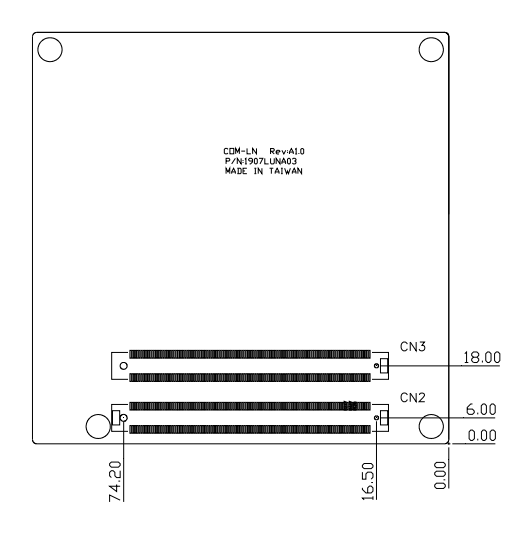

*Chapter 2 Quick Installation Guide* 2 - 4

#### **2.4 List of Switch**

There is a switch on the board that allows you to configure your system to suit your application. The table below shows the function of the switch.

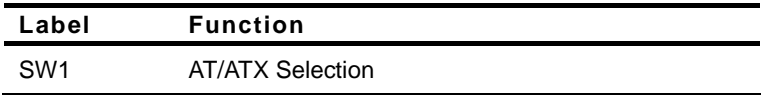

#### **2.5 List of Connectors**

There are a number of connectors of the board that allow you to configure your system to suit your application. The table below shows the function of each connector in the board:

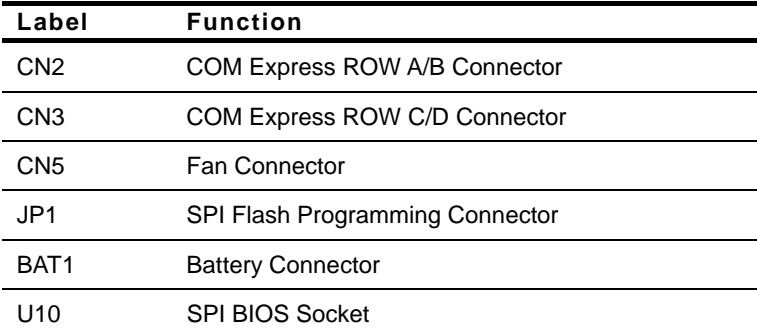

#### **2.6 AT/ATX Selection (SW1)**

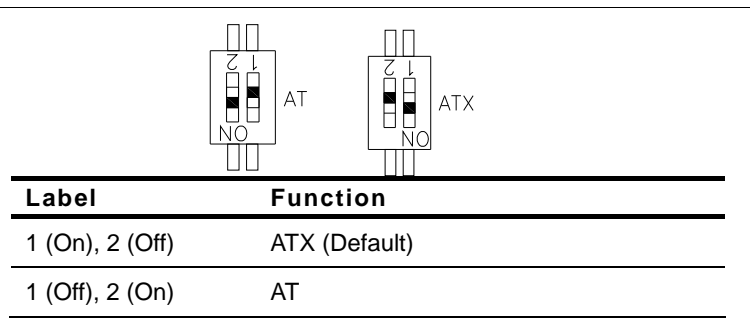

#### **2.7 COM Express Connector (Row A & B) (CN2)**

| Row A           |                       | <b>Row B</b>   |             |
|-----------------|-----------------------|----------------|-------------|
| A1              | GND (FIXED)           | B1             | GND (FIXED) |
| A2              | GBE0_MDI3-            | <b>B2</b>      | GBE0_ACT#   |
| A3              | GBE0_MDI3+            | B3             | LPC FRAME#  |
| A4              | GBE0 LINK100#         | B4             | LPC AD0     |
| A5              | <b>GBE0 LINK1000#</b> | B5             | LPC_AD1     |
| A6              | GBE0 MDI2-            | B6             | LPC AD2     |
| A7              | GBE0_MDI2+            | B7             | LPC_AD3     |
| A8              | <b>GBEO LINK</b>      | B8             | LPC DRQ0#   |
| A9              | GBE0_MDI1-            | B <sub>9</sub> | LPC DRQ1#   |
| A10             | GBE0 MDI1+            | <b>B</b> 10    | LPC CLK     |
| A11             | GND (FIXED)           | <b>B11</b>     | GND (FIXED) |
| A12             | GBE0 MDI0-            | <b>B12</b>     | PWRBTN#     |
| A <sub>13</sub> | GBE0 MDI0+            | <b>B13</b>     | SMB_CK      |
| A14             | <b>GBEO CTREF</b>     | B14            | SMB DAT     |

*Chapter 2 Quick Installation Guide* 2 - 6

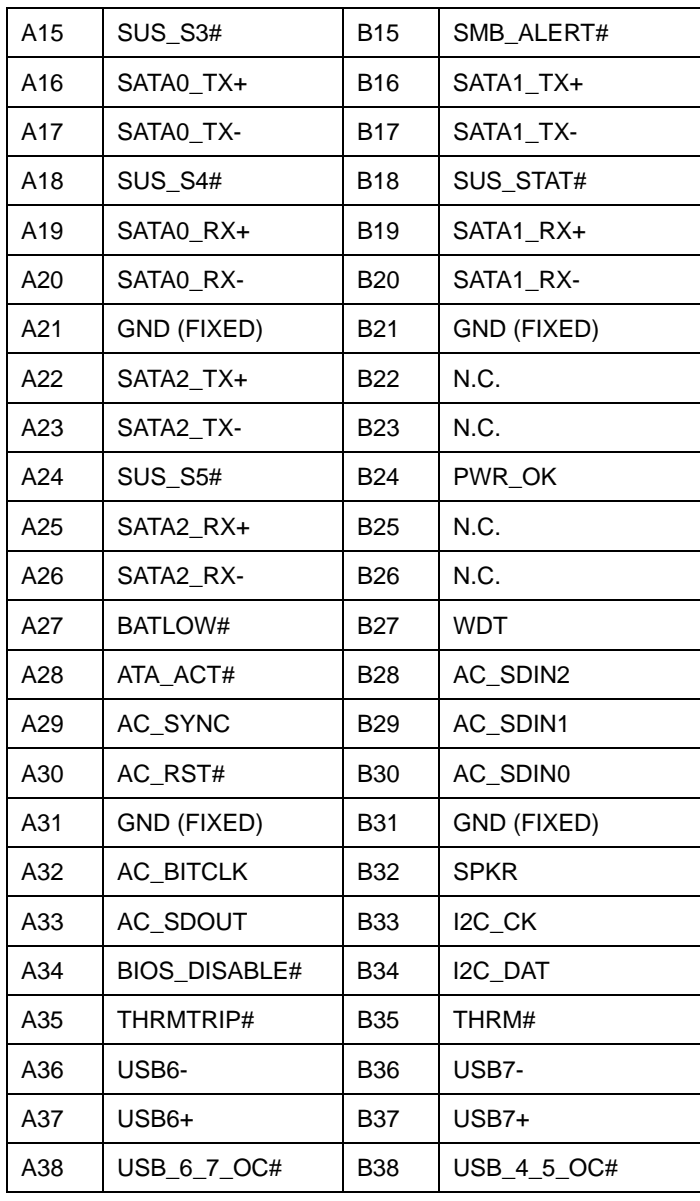

*Chapter 2 Quick Installation Guide* 2 - 7

| A39 | USB4-              | <b>B39</b> | USB <sub>5</sub> - |
|-----|--------------------|------------|--------------------|
| A40 | $USB4+$            | <b>B40</b> | $USB5+$            |
| A41 | GND (FIXED)        | B41        | GND (FIXED)        |
| A42 | USB <sub>2</sub> - | <b>B42</b> | USB3-              |
| A43 | $USB2+$            | <b>B43</b> | $USB3+$            |
| A44 | USB_2_3_OC#        | B44        | USB_0_1_OC#        |
| A45 | USB0-              | <b>B45</b> | USB1-              |
| A46 | $USB0+$            | <b>B46</b> | $USB1+$            |
| A47 | VCC_RTC            | <b>B47</b> | EXCD1_PERST#       |
| A48 | EXCD0_PERST#       | B48        | EXCD1_CPPE#        |
| A49 | EXCD0_CPPE#        | B49        | SYS_RESET#         |
| A50 | LPC_SERIRQ         | <b>B50</b> | CB_RESET#          |
| A51 | GND (FIXED)        | <b>B51</b> | GND (FIXED)        |
| A52 | N.C.               | <b>B52</b> | N.C.               |
| A53 | N.C.               | <b>B53</b> | N.C.               |
| A54 | GPI <sub>0</sub>   | <b>B54</b> | GPO <sub>1</sub>   |
| A55 | PCIE_TX4+          | <b>B55</b> | PCIE_RX4+          |
| A56 | PCIE_TX4-          | <b>B56</b> | PCIE_RX4-          |
| A57 | <b>GND</b>         | <b>B57</b> | GPO <sub>2</sub>   |
| A58 | PCIE_TX3+          | <b>B58</b> | PCIE_RX3+          |
| A59 | PCIE TX3-          | <b>B59</b> | PCIE RX3-          |
| A60 | GND (FIXED)        | <b>B60</b> | GND (FIXED)        |
| A61 | PCIE_TX2+          | <b>B61</b> | PCIE_RX2+          |
| A62 | PCIE_TX2-          | B62        | PCIE_RX2-          |

*Chapter 2 Quick Installation Guide* 2 - 8

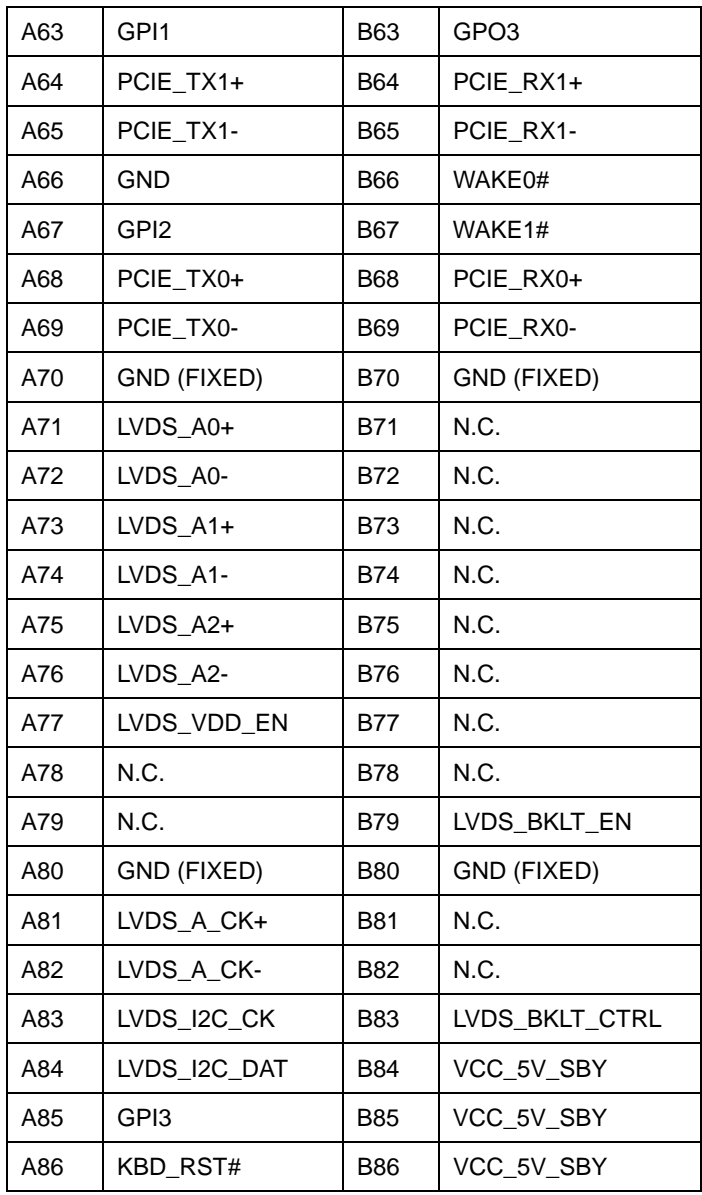

*Chapter 2 Quick Installation Guide* 2 - 9

| A87  | KBD_A20GATE      | <b>B87</b>       | VCC_5V_SBY  |
|------|------------------|------------------|-------------|
| A88  | PCIE0_CK_REF+    | <b>B88</b>       | <b>RSVD</b> |
| A89  | PCIE0_CK_REF-    | <b>B89</b>       | VGA_RED     |
| A90  | GND (FIXED)      | B90              | GND (FIXED) |
| A91  | RSVD B91         | <b>B91</b>       | VGA_GRN     |
| A92  | RSVD             | B92              | VGA_BLU     |
| A93  | GPO <sub>0</sub> | <b>B93</b>       | VGA_HSYNC   |
| A94  | <b>RSVD</b>      | <b>B94</b>       | VGA_VSYNC   |
| A95  | <b>RSVD</b>      | <b>B95</b>       | VGA_I2C_CK  |
| A96  | <b>GND</b>       | <b>B96</b>       | VGA_I2C_DAT |
| A97  | VCC_12V          | B97              | N.C.        |
| A98  | VCC_12V          | <b>B98</b>       | N.C.        |
| A99  | VCC_12V          | B99              | N.C.        |
| A100 | GND (FIXED)      | B100             | GND (FIXED) |
| A101 | VCC_12V          | B101             | VCC_12V     |
| A102 | VCC_12V          | B102             | VCC_12V     |
| A103 | VCC_12V          | B <sub>103</sub> | VCC_12V     |
| A104 | VCC_12V          | B104             | VCC_12V     |
| A105 | VCC_12V          | B <sub>105</sub> | VCC_12V     |
| A106 | VCC_12V          | B106             | VCC_12V     |
| A107 | VCC_12V          | B107             | VCC_12V     |
| A108 | VCC_12V          | B108             | VCC_12V     |
| A109 | VCC_12V          | B <sub>109</sub> | VCC_12V     |
| A110 | GND (FIXED)      | B110             | GND (FIXED) |

*Chapter 2 Quick Installation Guide* 2 - 10

#### **2.8 COM Express Connector (Row C & D) (CN3)**

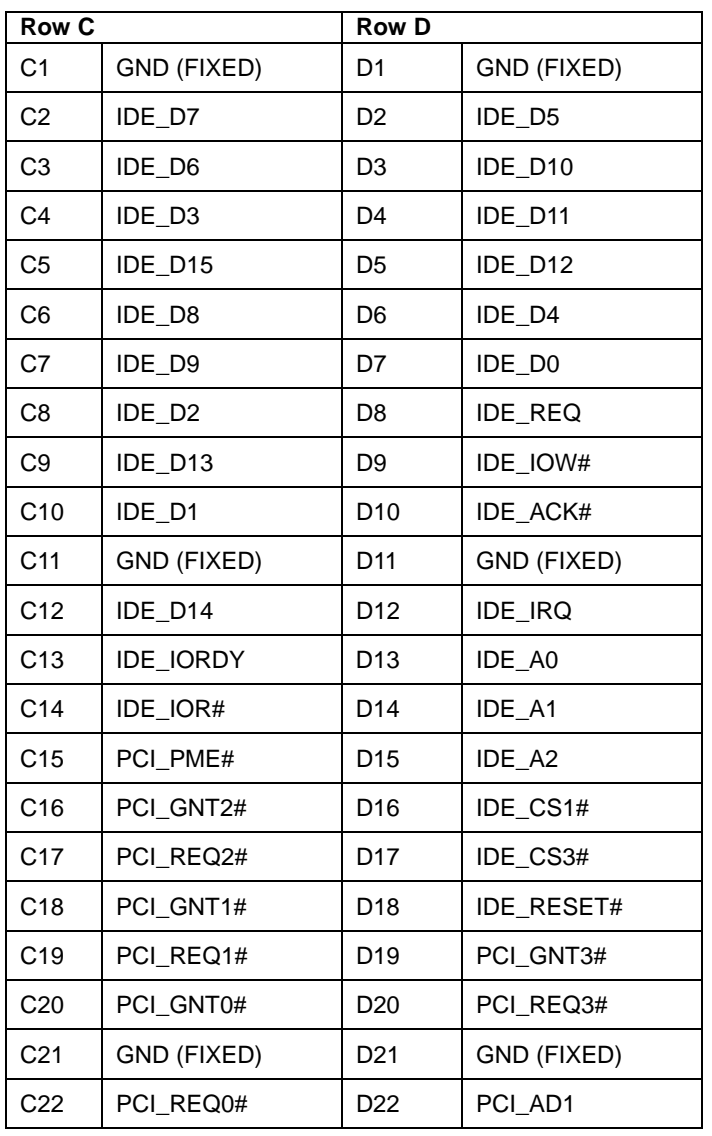

*Chapter 2 Quick Installation Guide* 2 - 11

| C <sub>23</sub> | PCI_RESET#  | D <sub>23</sub> | PCI_AD3     |
|-----------------|-------------|-----------------|-------------|
| C <sub>24</sub> | PCI_AD0     | D <sub>24</sub> | PCI_AD5     |
| C <sub>25</sub> | PCI_AD2     | D <sub>25</sub> | PCI_AD7     |
| C <sub>26</sub> | PCI_AD4     | D <sub>26</sub> | PCI_C/BE0#  |
| C <sub>27</sub> | PCI_AD6     | D27             | PCI_AD9     |
| C <sub>28</sub> | PCI_AD8     | D <sub>28</sub> | PCI_AD11    |
| C <sub>29</sub> | PCI_AD10    | D <sub>29</sub> | PCI_AD13    |
| C <sub>30</sub> | PCI_AD12    | D <sub>30</sub> | PCI_AD15    |
| C31             | GND (FIXED) | D31             | GND (FIXED) |
| C32             | PCI_AD14    | D32             | PCI_PAR     |
| C33             | PCI_C/BE1#  | D33             | PCI_SERR#   |
| C34             | PCI_PERR#   | D34             | PCI_STOP#   |
| C35             | PCI_LOCK#   | D35             | PCI_TRDY#   |
| C36             | PCI_DEVSEL# | D36             | PCI_FRAME#  |
| C37             | PCI_IRDY#   | D37             | PCI_AD16    |
| C38             | PCI_C/BE2#  | D38             | PCI_AD18    |
| C39             | PCI_AD17    | D39             | PCI_AD20    |
| C40             | PCI_AD19    | D40             | PCI_AD22    |
| C41             | GND (FIXED) | D41             | GND (FIXED) |
| C42             | PCI_AD21    | D42             | PCI_AD24    |
| C43             | PCI_AD23    | D43             | PCI_AD26    |
| C44             | PCI_C/BE3#  | D44             | PCI_AD28    |
| C45             | PCI_AD25    | D45             | PCI_AD30    |
| C46             | PCI_AD27    | D46             | PCI_IRQC#   |

*Chapter 2 Quick Installation Guide* 2 - 12

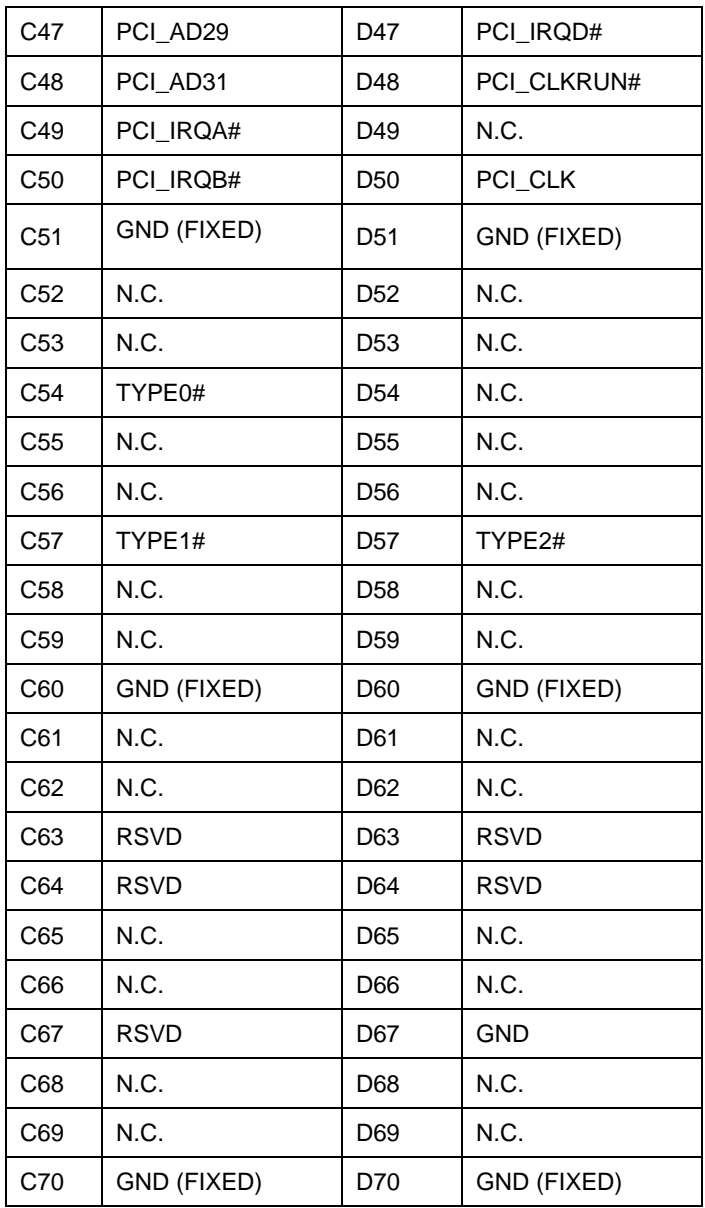

*Chapter 2 Quick Installation Guide* 2 - 13

| C71 | N.C.        | D71 | N.C.        |
|-----|-------------|-----|-------------|
| C72 | N.C.        | D72 | N.C.        |
| C73 | N.C.        | D73 | N.C.        |
| C74 | N.C.        | D74 | N.C.        |
| C75 | N.C.        | D75 | N.C.        |
| C76 | <b>GND</b>  | D76 | <b>GND</b>  |
| C77 | <b>RSVD</b> | D77 | IDE_CBLID#  |
| C78 | N.C.        | D78 | N.C.        |
| C79 | N.C.        | D79 | N.C.        |
| C80 | GND (FIXED) | D80 | GND (FIXED) |
| C81 | N.C.        | D81 | N.C.        |
| C82 | N.C.        | D82 | N.C.        |
| C83 | <b>RSVD</b> | D83 | <b>RSVD</b> |
| C84 | <b>GND</b>  | D84 | <b>GND</b>  |
| C85 | N.C.        | D85 | N.C.        |
| C86 | N.C.        | D86 | N.C.        |
| C87 | <b>GND</b>  | D87 | <b>GND</b>  |
| C88 | N.C.        | D88 | N.C.        |
| C89 | N.C.        | D89 | N.C.        |
| C90 | GND (FIXED) | D90 | GND (FIXED) |
| C91 | N.C.        | D91 | N.C.        |
| C92 | N.C.        | D92 | N.C.        |
| C93 | <b>GND</b>  | D93 | <b>GND</b>  |
| C94 | N.C.        | D94 | N.C.        |
|     |             |     |             |

*Chapter 2 Quick Installation Guide* 2 - 14

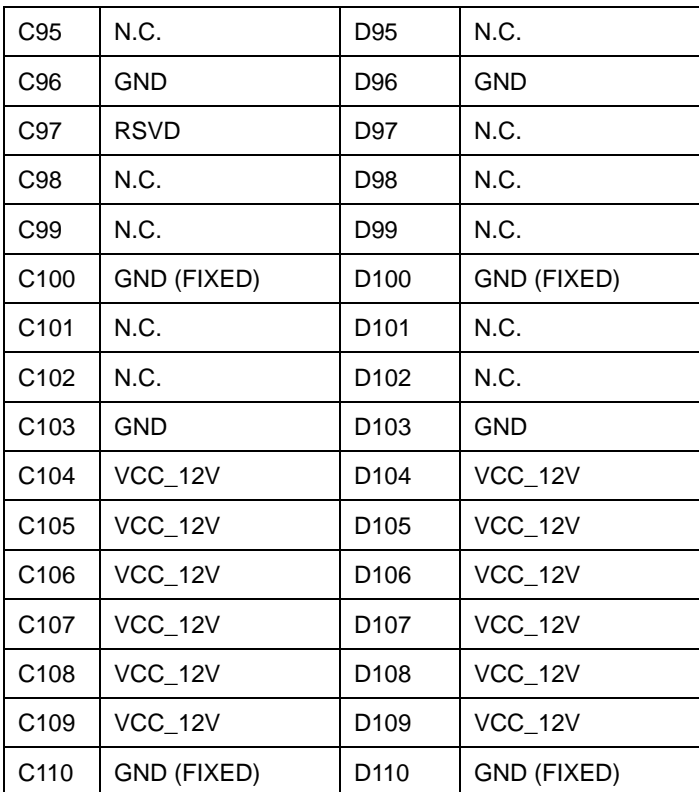

#### **2.9 FAN Connector (CN5)**

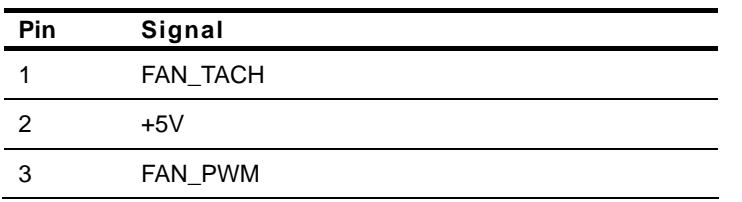

#### **2.10 SPI Flash Programming Connector (JP1)**

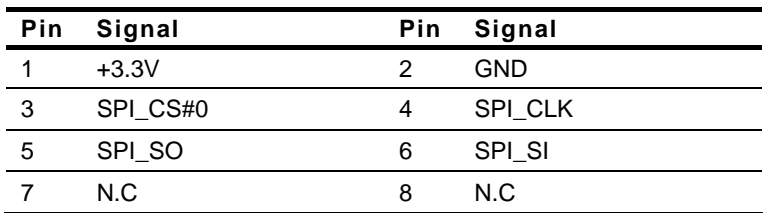

#### **2.11 Battery Connector (BAT1)**

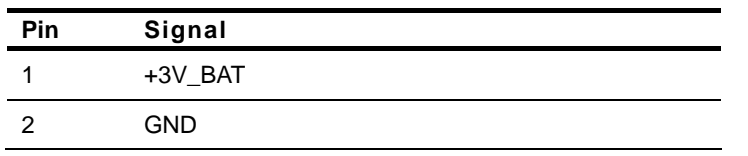

#### **2.12 SPI BIOS Socket (U10)**

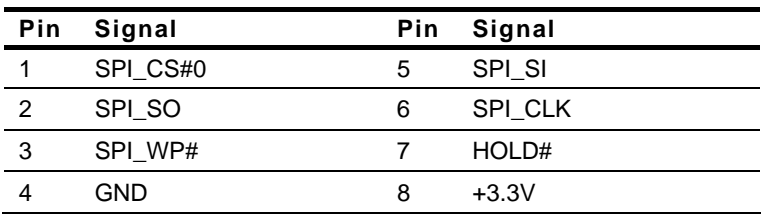

#### **Below Table for China RoHS Requirements**  产品中有毒有害物质或元素名称及含量

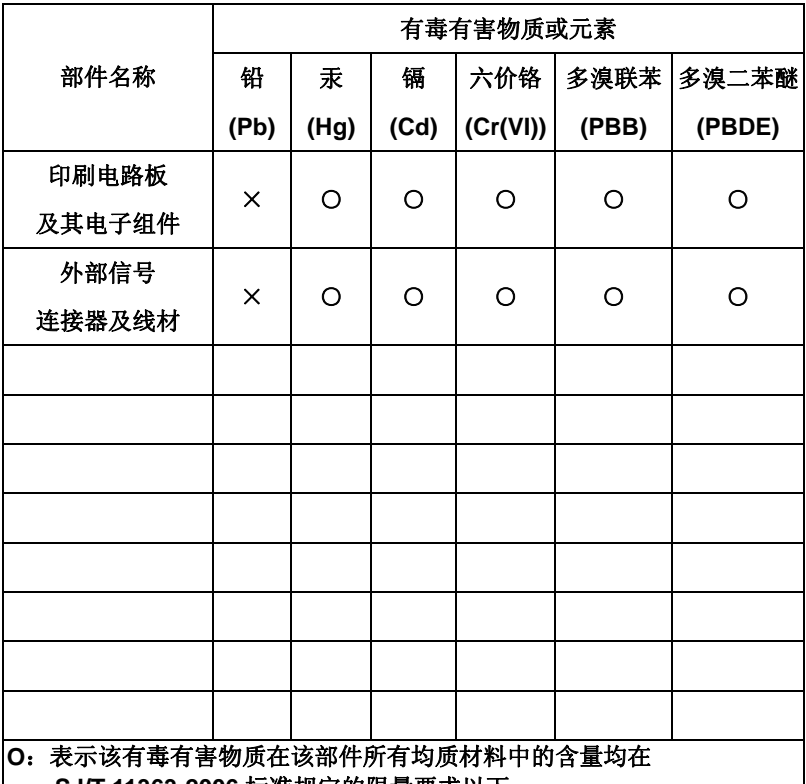

#### **AAEON Main Board/ Daughter Board/ Backplane**

**SJ/T 11363-2006** 标准规定的限量要求以下。

**X**:表示该有毒有害物质至少在该部件的某一均质材料中的含量超出 **SJ/T 11363-2006** 标准规定的限量要求。

备注:此产品所标示之环保使用期限,系指在一般正常使用状况下。

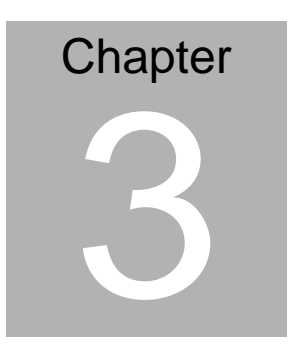

## **AMI BIOS Setup**

#### **3.1 System Test and Initialization**

These routines test and initialize board hardware. If the routines encounter an error during the tests, you will either hear a few short beeps or see an error message on the screen. There are two kinds of errors: fatal and non-fatal. The system can usually continue the boot up sequence with non-fatal errors.

#### **System configuration verification**

These routines check the current system configuration against the values stored in the CMOS memory. If they do not match, the program outputs an error message. You will then need to run the BIOS setup program to set the configuration information in memory.

There are three situations in which you will need to change the CMOS settings:

- 1. You are starting your system for the first time
- 2. You have changed the hardware attached to your system
- 3. The CMOS memory has lost power and the configuration information has been erased.

The COM-LN CMOS memory has an integral lithium battery backup for data retention. However, you will need to replace the complete unit when it finally runs down.

#### **3.2 AMI BIOS Setup**

AMI BIOS ROM has a built-in Setup program that allows users to modify the basic system configuration. This type of information is stored in battery-backed CMOS RAM so that it retains the Setup information when the power is turned off.

Entering Setup

Power on the computer and press <Del> or <F2> immediately. This will allow you to enter Setup.

#### **Main**

Set the date, use tab to switch between date elements.

#### **Advanced**

Enable disable boot option for legacy network devices.

#### **Chipset**

host bridge parameters.

#### **Boot**

Enables/disable quiet boot option.

#### **Security**

Set setup administrator password.

#### **Save&Exit**

Exit system setup after saving the changes.

# **Chapter** 4

## **Driver Installation**

*Chapter 4 Driver Installation* 4-1

The COM-LN comes with an AutoRun CD-ROM that contains all drivers and utilities that can help you to install the driver automatically.

Insert the driver CD, the driver CD-title will auto start and show the installation guide. If not, please follow the sequence below to install the drivers.

If the OS system is Windows XP, please follow the sequence below to install the drivers. If the OS system is Linux, please select the folder of *Linux.* 

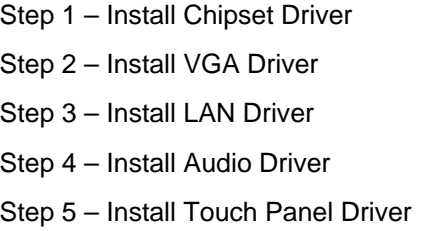

USB 2.0 Drivers are available for download using Windows® Update for both Windows® XP and Windows**®** 2000. For additional information regarding USB 2.0 support in Windows® XP and Windows® 2000, please visit www.microsoft.com/hwdev/usb/.

Please read instructions below for further detailed installations.

#### **4.1 Installation:**

Insert the COM-LN CD-ROM into the CD-ROM drive. And install the drivers from Step 1 to Step 5 in order.

- Step 1 Install Chipset Driver
	- 1. Click on the *Step 1 Chipset* folder and double click on the *infinst\_autol.exe* file
	- 2. Follow the instructions that the window shows
	- 3. The system will help you install the driver automatically
- Step 2 Install VGA Driver
	- 1. Click on the *Step 2 VGA* folder and double click on the *Setup.exe* file
	- 2. Follow the instructions that the window shows
	- 3. The system will help you install the driver automatically
- Step 3 Install LAN Driver
	- 1. Click on the *Step 3 LAN* folder and double click on the *.exe* file
	- 2. Follow the instructions that the window shows
	- 3. The system will help you install the driver automatically
- Step 4 Install Audio Driver
	- 1. Click on the *Step 4 Audio* folder and double click on the *Setup.exe* file
- 2. Follow the instructions that the window shows
- 3. The system will help you install the driver automatically

#### Step 5 – Install Touch Panel Driver

- 1. Click on the *Step 5 Touch Panel* folder and double click on the *Setup.exe* file
- 2. Follow the instructions that the window shows
- 3. The system will help you install the driver automatically

# Appendix A

## **Programming the Watchdog Timer**

#### **A.1 General Information**

The COM-LN utilizes Fintek F75111 chipset as its watchdog timer **Controller** 

The other Watchdog timer is set to second or minute and the range is 0 to 256 seconds or minutes.

When the timeout has occurred, that will generate a status bit to indicate it and write one will be clear.

#### **A.2 Access Interface**

The F75111 provides one serial access interface, I2C Bus, to read/write internal registers. The address of Serial Bus is configurable by using power-on trapping of standby power VBS3V. The pin 3 (GPIO13/I2C \_ADDR) is multi-function pin. During the VSB3V power-on, this pin serves as input detection of logic high or logic low. This pin is default pull-down resistor with 100K ohms mapping the Serial Bus address 0x9C (1001 1100). Another Serial Bus address 0x6E (0110\_1110) is set when external pull-up resistor with 10K ohms is connected in this pin.

#### **A.3 Registers Description**

#### **Configuration and function select Register – Index 03h**

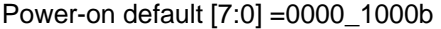

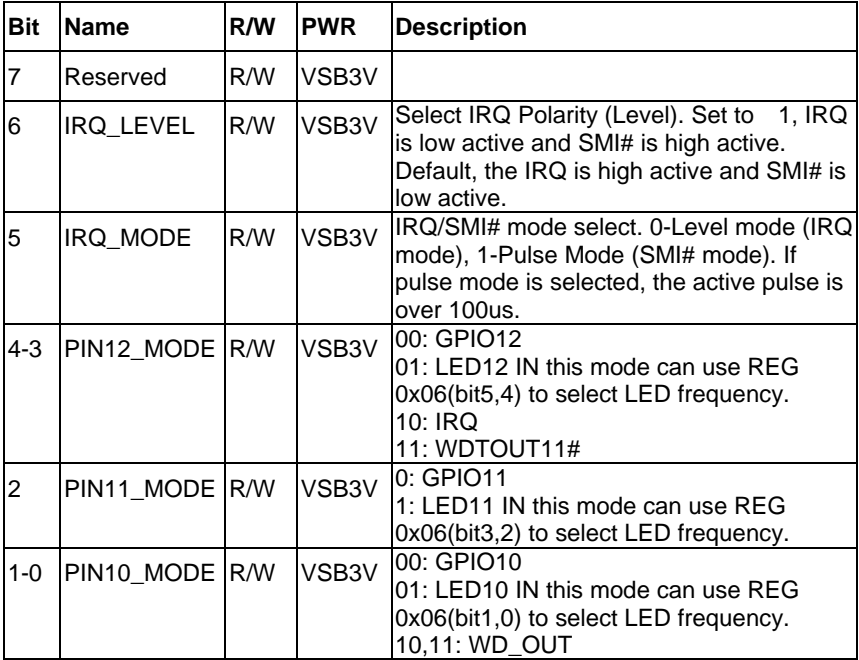

#### **Watchdog Timer Control Register – Index 36h**

Power-on default [7:0] =0000\_0000b

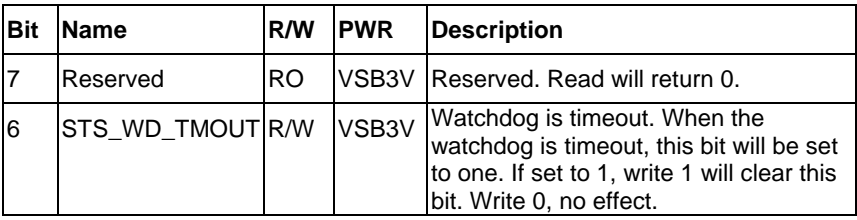

*Appendix A Programming the Watchdog Timer* A-3

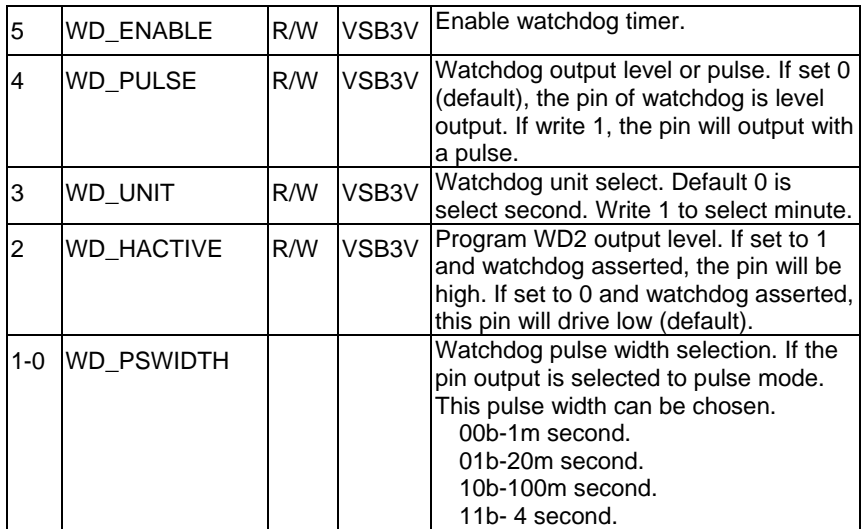

#### **Watchdog Timer Range Register – Index 37h**

Power-on default [7:0] =0000\_0000b

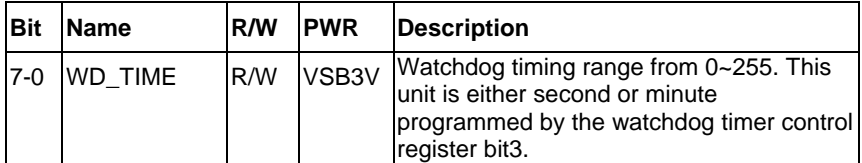

#### **A.4 F75111 Watchdog Timer Initial Program**

```
#include <stdio.h> 
#include <conio.h> 
void Chk_Ready(); 
#define SMBus_Port 0x500
#define I2C_Addr 0x6E 
void main (void) 
{ 
//device ID(smbus):6Eh,index:3h data:3h //Set pin10 as WDTOUT2#
       outportb(SMBus_Port+0x04,I2C_Addr); 
     delay(10); 
     Chk_Ready(); 
     outportb(SMBus_Port+0x03,0x3); 
     delay(10); 
    outportb(SMBus_Port+0x05,0x3);
     delay(10); 
     outportb(SMBus_Port+0x02,0x48); 
     delay(10); 
    Chk_Ready();
//device ID(smbus):6Eh,index:37h data:05h //Set Watchdog Timer Rang
register to //be 5
```

```
 outportb(SMBus_Port+0x04,I2C_Addr);
```
delay(10);

Chk\_Ready();

outportb(SMBus\_Port+0x03,0x37);

delay(10);

outportb(SMBus\_Port+0x05,0x05);

delay(10);

outportb(SMBus\_Port+0x02,0x48);

delay(10);

Chk\_Ready();

//device ID(smbus):6Eh,index:36h data:30h //Enable Watchdog Timer 2 and

output //a pulse when timeout.

```
 outportb(SMBus_Port+0x04,I2C_Addr);
```
delay(10);

Chk\_Ready();

outportb(SMBus\_Port+0x03,0x36);

delay(10);

outportb(SMBus\_Port+0x05,0x30);

```
 delay(10);
```
outportb(SMBus\_Port+0x02,0x48);

```
 delay(10);
```
Chk\_Ready();

}

void Chk\_Ready()

```
{
```
{

```
 int inputbuffer; 
 int index; 
 index=0; 
 while(index<0x800) 
        inputbuffer=inportb(SMBus_Port); 
        delay(10); 
        outportb(SMBus_Port,0x42);
```

```
 delay(10);
```

```
 if((inputbuffer&0x02)!=0)
```
return;

```
 if((inputbuffer&(0xbf))==0)
```
return;

```
 if((inputbuffer&0x04)==0)
```
return;

```
 index++;
```

```
 printf("\nDevice not ready!\n");
```

```
 outportb(SMBus_Port,0xFF);
```
exit(0);

}

}

## Appendix B

## **I/O Information**

#### **B.1 I/O Address Map**

| E- [,,,) Input/output (IO)                                                                        |
|---------------------------------------------------------------------------------------------------|
| [00000000 - 0000000F] Direct memory access controller                                             |
| [00000000 - 00000CF7] PCI bus                                                                     |
| $[00000010 - 0000001$ [Motherboard resources                                                      |
| $\begin{bmatrix} 0.00000020 & -00000021 \end{bmatrix}$ Programmable interrupt controller          |
| [00000022 - 0000003F] Motherboard resources                                                       |
| $[00000040 - 00000043]$ System timer                                                              |
| $\sim$ [00000044 - 0000005F] Motherboard resources                                                |
| [00000060 - 00000060] Standard 101/102-Key or Microsoft Natural PS/2 Keyboard                     |
| [00000061 - 00000061] System speaker                                                              |
| $\begin{bmatrix} 0.00000062 & -00000063 \end{bmatrix}$ Motherboard resources                      |
| [00000064 - 00000064] Standard 101/102-Key or Microsoft Natural PS/2 Keyboard                     |
| [00000065 - 0000006F] Motherboard resources                                                       |
| [00000070 - 00000071] System CMOS/real time clock                                                 |
| [00000072 - 0000007F] Motherboard resources                                                       |
| [00000080 - 00000080] Motherboard resources                                                       |
| [00000081 - 00000083] Direct memory access controller                                             |
| [00000084 - 00000086] Motherboard resources                                                       |
| [00000087 - 00000087] Direct memory access controller                                             |
| [00000088 - 00000088] Motherboard resources                                                       |
| [00000089 - 0000008B] Direct memory access controller                                             |
| $[0000008C - 0000008E]$ Motherboard resources                                                     |
| [0000008F - 0000008F] Direct memory access controller                                             |
| [00000090 - 0000009F] Motherboard resources                                                       |
| [000000A0 - 000000A1] Programmable interrupt controller                                           |
| [000000A2 - 000000BF] Motherboard resources                                                       |
| [000000C0 - 000000DF] Direct memory access controller                                             |
| [000000E0 - 000000EF] Motherboard resources                                                       |
| [000000F0 - 000000FF] Numeric data processor                                                      |
| [00000170 - 00000177] Secondary IDE Channel                                                       |
| [000001F0 - 000001F7] Primary IDE Channel                                                         |
| [00000274 - 00000277] ISAPNP Read Data Port                                                       |
| [00000279 - 00000279] ISAPNP Read Data Port                                                       |
| [00000290 - 0000029F] Motherboard resources<br>J [000002F8 - 000002FF] Communications Port (COM2) |
| 100000376 - 00000376] Secondary IDE Channel                                                       |
| V [00000378 - 0000037F] Printer Port (LPT1)                                                       |
| [000003B0 - 000003BB] Intel(R) Graphics Media Accelerator 3150                                    |
| [000003C0 - 000003DF] Intel(R) Graphics Media Accelerator 3150                                    |
| <b>B</b> [000003F6 - 000003F6] Primary IDE Channel                                                |
| J [000003F8 - 000003FF] Communications Port (COM1)                                                |
| [00000480 - 000004BF] Motherboard resources                                                       |
| [000004D0 - 000004D1] Motherboard resources                                                       |
| [00000778 - 0000077F] Motherboard resources                                                       |
| [00000800 - 0000087F] Motherboard resources                                                       |
| [00000A79 - 00000A79] ISAPNP Read Data Port                                                       |
| [00000B78 - 00000B7F] Motherboard resources                                                       |
| [00000D00 - 0000FFFF] PCI bus                                                                     |

*Appendix B I/O Information* B-2

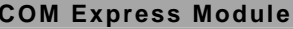

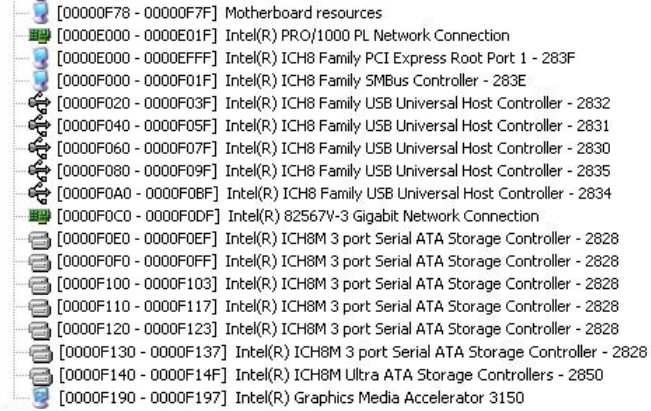

#### **B.2 Memory Address Map**

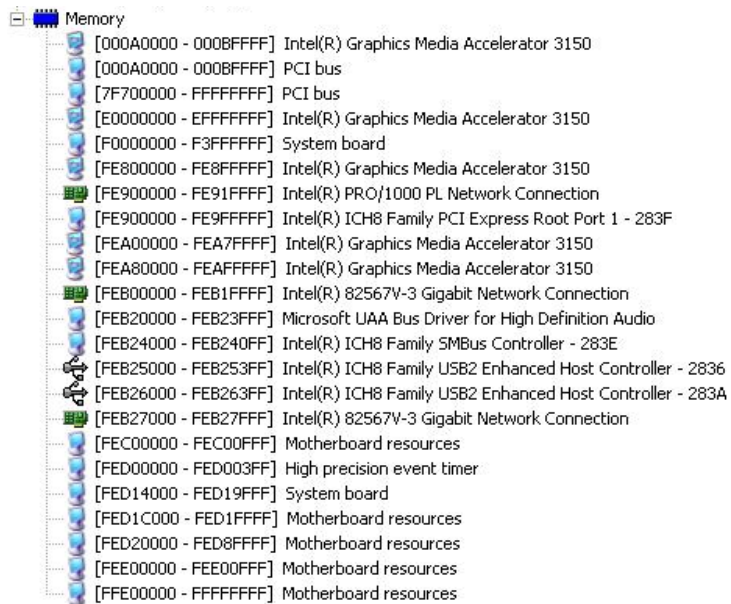

#### **B.3 IRQ Mapping Chart**

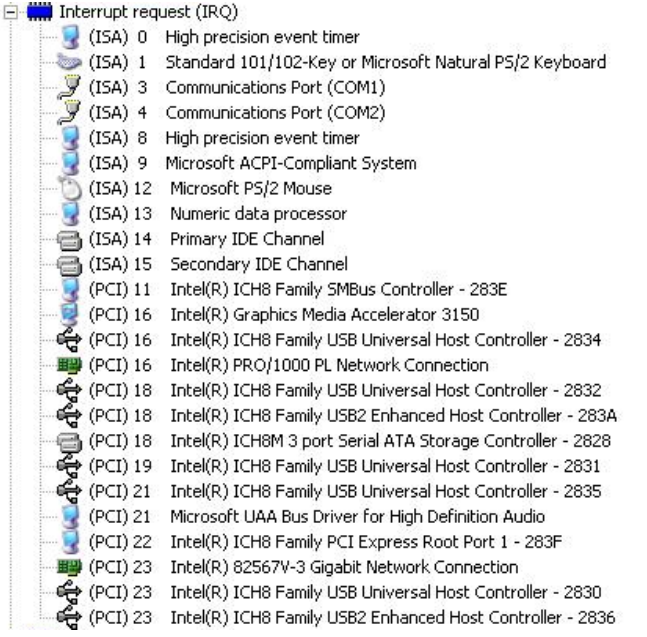

#### **B.4 DMA Channel Assignments**

**E-WIN** Direct memory access (DMA)

4 Direct memory access controller